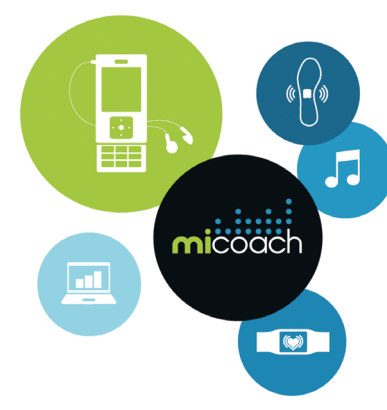

# **SGH-F110 Mode d'emploi**

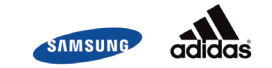

# **Consignes de sécurité importantes**

Avant de vous servir de votre téléphone mobile, lisez les consignes de sécurité suivantes afin d'éviter toute utilisation dangereuse ou frauduleuse de votre téléphone.

#### **Copyright**

- Bluetooth<sup>®</sup> est une marque déposée de Bluetooth SIG, Inc. international Bluetooth QD ID : B013279
- Java<sup>TM</sup> est une marque ou une marque déposée de Sun Microsystems, Inc.
- Windows Media Player<sup>®</sup> est une marque déposée de Microsoft Corporation.

#### **N'utilisez jamais votre téléphone en conduisant.**

Garez votre véhicule avant d'utiliser un téléphone en prise directe.

#### **Eteignez votre téléphone lorsque vous effectuez le plein de votre véhicule.**

N'utilisez pas votre téléphone lorsque vous vous trouvez dans une station service ou à proximité de produits combustibles ou chimiques.

#### **Eteignez votre téléphone en avion.**

Les téléphones mobiles peuvent engendrer des interférences. Leur utilisation en avion est interdite et dangereuse.

#### **Eteignez votre téléphone à proximité de tout équipement médical électronique.**

Eteignez votre téléphone à proximité des équipements médicaux. Les équipements utilisés dans les hôpitaux et les unités de soins sont sensibles aux radiofréquences. Respectez la législation ou la réglementation en vigueur.

#### **Interférences**

Tous les téléphones mobiles peuvent être sujets à des interférences susceptibles d'affecter leurs performances.

#### **Réglementations spéciales**

Respectez la législation en vigueur dans certains pays et éteignez toujours votre téléphone lorsque son utilisation est interdite ou risque de provoquer des interférences ou un danger.

#### **Etanchéité**

Votre téléphone n'est pas étanche. Gardez-le au sec.

#### **Précautions d'utilisation**

Utilisez votre téléphone comme un combiné classique (écouteur plaqué sur l'oreille). Evitez tout contact inutile avec l'antenne lorsque le téléphone est allumé.

#### **Appels d'urgence**

Composez le numéro d'urgence national, puis appuyez sur la touche  $\Box$ .

#### **Ne laissez pas le téléphone à la portée des enfants en bas âge.**

Conservez le téléphone, ses pièces détachées et ses accessoires hors de portée des enfants.

#### **Accessoires et batteries**

Utilisez uniquement les accessoires agréés par Samsung : batteries, casques et câbles de connexion PC. L'utilisation de tout accessoire non homologué pourrait endommager votre téléphone et s'avérer dangereuse.

- Le téléphone risque d'exploser si vous remplacez sa batterie par un modèle inapproprié.
- Débarrassez-vous des batteries usagées en respectant les instructions du fabricant.

#### **Réparation**

Toute réparation de votre téléphone doit être effectuée par un technicien agréé.

Pour plus d'informations sur la sécurité, consultez la section ["Informations relatives à la santé et à la](#page-53-0)  [sécurité" à la page 52](#page-53-0).

# **Présentation de ce mode d'emploi**

Ce mode d'emploi fournit des instructions succinctes pour l'utilisation de votre téléphone. Voici les icônes utilisées dans ce mode d'emploi :

- Signale d'importantes remarques relatives  $\overline{\mathsf{M}}$ à la sécurité ou aux fonctionnalités du téléphone.
- → Indique que vous devez utiliser les touches de navigation pour atteindre l'option spécifiée et la sélectionner.
- [ ] Désigne une touche du téléphone. Par exemple,  $\lceil \bullet \rceil$
- < > Indique une touche écran dont la fonction est affichée au bas de l'écran du téléphone. Par exemple, <**Menu**>

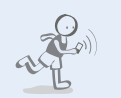

#### **• MiCoach**

Utilisez l'assistant virtuel et l'équipement adidas spécial pour un entraînement sportif plus efficace.

# *Fonctions spéciales du téléphone*

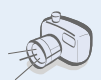

**• Appareil photo et caméscope** Prenez des photos et enregistrez des vidéos grâce à l'appareil intégré à votre téléphone.

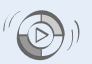

#### **• Synchronisation avec le Lecteur Windows Media** Transférez vos fichiers audio vers votre téléphone directement depuis le Lecteur Windows Media.

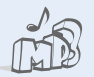

#### **• Lecteur MP3**

Votre téléphone vous permet d'écouter des fichiers audio. Vous pouvez utiliser d'autres fonctions du téléphone pendant la lecture.

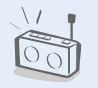

#### **• Radio FM**

Écoutez vos stations de radio préférées à tout moment et en tout lieu.

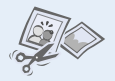

#### **• Éditeur d'images**

Retouchez, redimensionnez, faites pivoter et décorez vos photos.

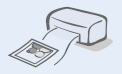

#### **• Impression de données numériques**

Imprimez des images, des messages et d'autres données personnelles directement depuis votre téléphone.

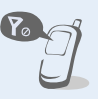

#### **• Mode hors-ligne**

Réglez votre téléphone en mode hors-ligne pour désactiver ses fonctions réseau lorsque vous voyagez en avion.

#### **• Bluetooth**

Transférez des fichiers multimédia ou des données personnelles et connectez-vous à d'autres périphériques à l'aide de la technologie Bluetooth, gratuite et sans fil.

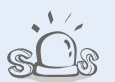

#### **• E-mail**

Envoyez et recevez des courriers électroniques avec pièces jointes (fichiers image, vidéo et audio).

#### **• Messages SOS**

En cas d'urgence, envoyez un message d'appel à l'aide à votre famille ou à vos amis.

# *Tables des matières*

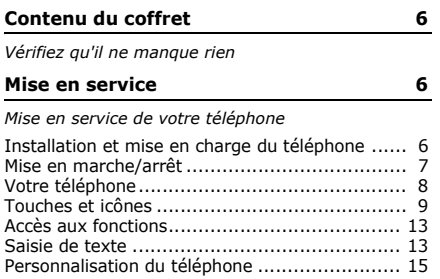

#### **[Au-delà des fonctions téléphoniques 17](#page-18-0)**

*[Fonctions d'appel, appareil photo, caméscope, lecteur](#page-18-1)  MP3, navigateur WAP et autres fonctions spéciales* [Appels téléphoniques..................................... 17](#page-18-2) [Entraînement avec miCoach ........................... 19](#page-20-0)

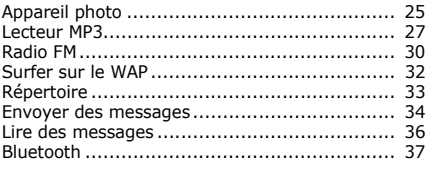

#### **[Fonctions des menus 40](#page-41-0)**

*[Liste des options des menus](#page-41-1)*

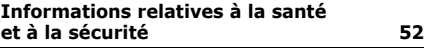

# *Présentation des fonctions*

Pour accéder aux fonctions suivantes, appuyez sur <**Menu**> en mode veille.

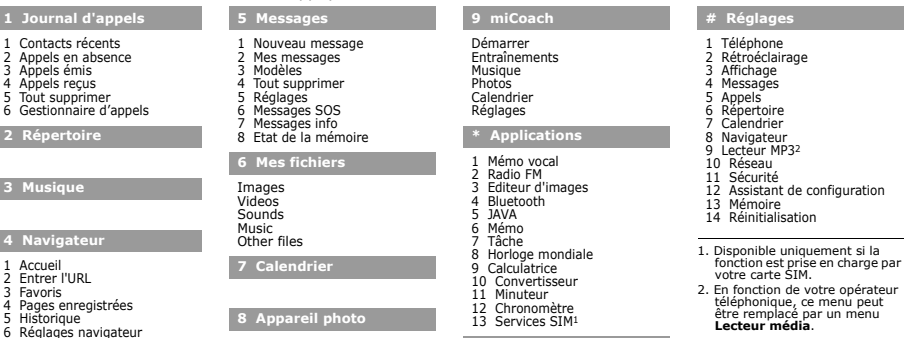

**0 Alarmes**

# <span id="page-7-0"></span>*Contenu du coffret*

<span id="page-7-1"></span>*Vérifiez qu'il ne manque rien*

- Téléphone
- Chargeur
- Batterie
- Brassard
- Ecouteurs stéréo
- Adaptateur connectique 3,5 mm
- Mode d'emploi

Vous pouvez acquérir différents accessoires auprès de votre revendeur Samsung.

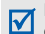

Les accessoires fournis avec votre téléphone et ceux que vous trouverez chez votre revendeur Samsung peuvent varier selon votre pays ou votre opérateur.

# <span id="page-7-2"></span>*Mise en service*

<span id="page-7-3"></span>*Mise en service de votre téléphone*

## <span id="page-7-4"></span>**Installation et mise en charge du téléphone**

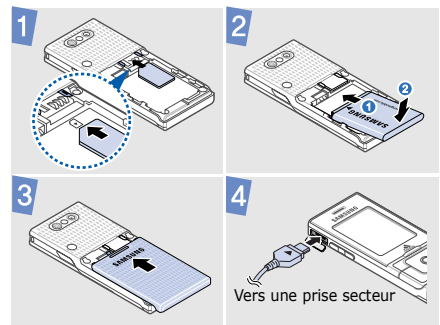

#### **Retirer le cache de la batterie Mise en marche/arrêt**

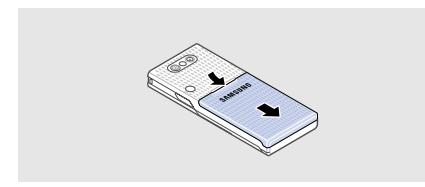

<span id="page-8-0"></span>**Mise en marche**

- 1. Ouvrez le téléphone.
- 2. Maintenez la touche  $[\neg \neg]$ enfoncée.
- 3. Si nécessaire, saisissez votre code PIN et appuyez sur <**OK**>.
- 4. Lorsque l'assistant de configuration se lance, vous pouvez personnaliser le téléphone en fonction de vos préférences.
- **Arrêt** 1. Ouvrez le téléphone.
	- 2. Maintenez la touche  $\lceil \cdot \cdot \cdot \rceil$ enfoncée.

#### *Mise en service*

# <span id="page-9-0"></span>**Votre téléphone**

**Vue de face**

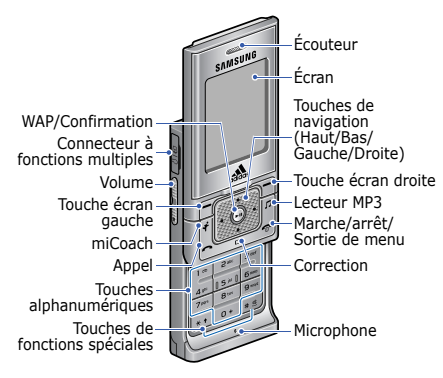

#### **Vue de dos**

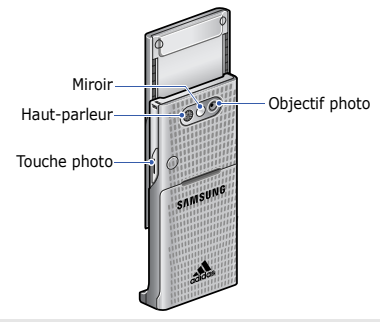

Lorsque vous fermez le téléphone, les touches externes sont verrouillées pour empêcher toute pression accidentelle sur les touches. Pour déverrouiller le clavier, appuyez sur <**Déverr.**>, puis sur <**OK**>.

# <span id="page-10-0"></span>**Touches et icônes**

#### **Touches**

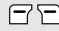

Permettent d'exécuter les fonctions indiquées à la dernière ligne de l'écran.

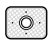

En mode veille, permettent d'ouvrir directement les menus suivants :

- Haut : Mon menu
- Bas/Gauche/Droite : Vos menus favoris

En mode menu, permettent de faire défiler les options.

 $\odot$ 

En mode veille, permet de lancer le navigateur WAP.

En mode menu, permet de sélectionner l'option en surbrillance ou de confirmer votre saisie.

Pendant la lecteur MP3, permet d'interrompre ou de reprendre la lecture à partir de l'écran de veille.

En mode veille, permet d'ouvrir le  $\boxed{1}$ menu **miCoach**.

> Pendant l'entraînement, permet d'interrompre ou de reprendre l'entraînement. Maintenez cette touche enfoncée pour arrêter l'entraînement.

En mode veille, permet d'accéder au 回 menu **Musique**. Maintenez cette touche enfoncée pour ouvrir le lecteur MP3.

G

Permet d'appeler ou de répondre à un appel.

En mode veille, permet de récupérer le numéro des derniers appels émis, manqués ou reçus.

- Permet d'effacer les caractères  $F^{-}$ affichés à l'écran ou des éléments dans une application.
- 咼

Maintenez cette touche enfoncée pour allumer ou éteindre le téléphone.

Permet de mettre fin à un appel.

En mode menu, permet d'annuler les données saisies et de revenir en mode veille.

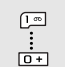

Permettent de saisir des chiffres, des lettres et certains caractères spéciaux.

En mode veille, maintenez la touche [**1**] enfoncée pour accéder à votre messagerie vocale. Pour entrer un préfixe international, maintenez la touche [**0**] enfoncée.

 $\overline{(*)}$  $\mathbb{E}$ 

Permettent de saisir des caractères spéciaux ou d'utiliser certaines fonctions spéciales.

En mode veille, maintenez la touche [ ] enfoncée pour activer ou désactiver le mode silencieux. Maintenez la touche  $[$   $\ast$ ] enfoncée pour insérer une pause entre des chiffres.

Permettent de régler le volume sonore du téléphone.

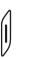

En mode veille, maintenez cette touche enfoncée pour activer l'appareil photo.

En mode photo/caméscope, permet de prendre une photo ou d'enregistrer une vidéo.

#### **Icônes**

Les icônes qui s'affichent sur la première ligne de l'écran renseignent sur le statut du téléphone. Ces symboles peuvent varier en fonction de votre pays ou de votre opérateur.

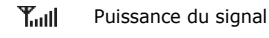

Appel en cours

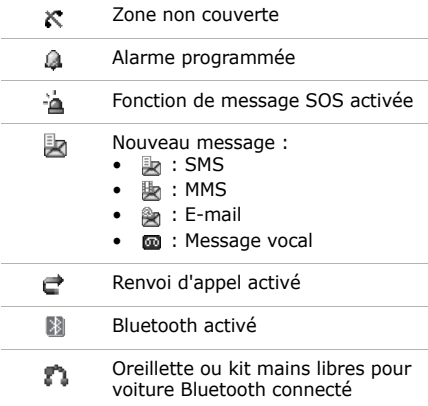

# *Mise en service*

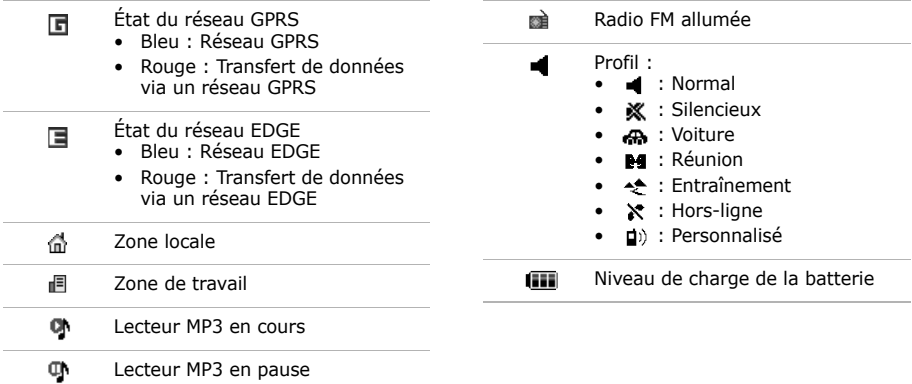

# <span id="page-14-0"></span>**Accès aux fonctions Saisie de texte**

**Choisir une option**

- 1. Appuyez sur la touche écran de votre choix.
- 2. Utilisez les touches de navigation pour revenir à l'option précédente ou passer à l'option suivante.
- 3. Appuyez sur <**Sélect.**>, sur  $\langle$ OK $>$  ou sur  $\lceil$   $\blacktriangleright$  II] pour valider la fonction affichée ou l'option en surbrillance.
- 4. Appuyez sur <**Retour**> pour revenir au niveau supérieur du menu. Appuyez sur  $\lceil \bigcirc \rceil$  pour revenir en mode veille.

**des menus** Appuyez sur la touche numérique correspondant à l'option de votre choix.

- <span id="page-14-1"></span>**Changer le mode de saisie**
- Maintenez la touche  $[ * ]$ enfoncée pour basculer entre les modes T9 et ABC.
- Pour changer la casse ou passer en mode numérique, appuyez sur  $[\, * \,]$ .
- Maintenez la touche  $[$   $\pm$   $]$ enfoncée pour passer en mode symbole.

#### **Mode ABC** Pour saisir un mot :

Appuyez autant de fois que nécessaire sur la touche correspondant au caractère à saisir, jusqu'à ce qu'il s'affiche.

#### *Mise en service*

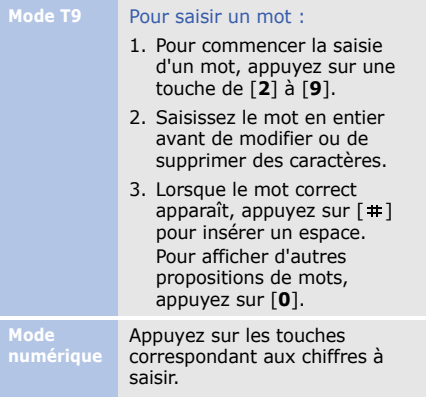

**Symbole** Appuyez sur les touches correspondant aux symboles à saisir. **Autres**  • Pour saisir des signes de ponctuation ou des caractères spéciaux, appuyez sur [**1**].

- Pour insérer un espace, appuyez sur  $[$   $\pm$   $]$ .
- Pour déplacer le curseur, utilisez les touches de navigation.
- Pour supprimer les caractères un par un, appuyez sur [**C**].
- Pour effacer toute votre saisie, maintenez la touche [**C**] enfoncée.

### <span id="page-16-0"></span>**Personnalisation du téléphone**

**Langue d'affichage**

- 1. En mode veille, appuyez sur <**Menu**>, puis choisissez **Réglages** → **Téléphone** → **Langue** .
- 2. Choisissez une langue.

**Mélodie de sonnerie**

Pour modifier les propriétés du profil sonore :

- 1. En mode veille, appuyez sur <**Menu**>, puis choisissez **Réglages** → **Téléphone** → **Profils** .
- 2. Sélectionnez le profil utilisé actuellement.
- 3. Appuyez sur <**Options**> et choisissez **Modifier**.
- 4. Sélectionnez **Sonnerie appel vocal** → une catégorie → une sonnerie.
- 5. Appuyez sur <**Options**> et choisissez **Enregistrer le profil** .

Pour changer de profil sonore :

- 1. En mode veille, appuyez sur <**Menu**>, puis choisissez **Réglages** → **Téléphone** → **Profils** .
- 2. Sélectionnez un profil.

#### *Mise en service*

#### **Volume des touches**

En mode veille, appuyez sur [Volume] pour régler le volume des touches.

#### **Fond d'écran du mode veille**

- 1. En mode veille, appuyez sur <**Menu**>, puis choisissez **Réglages** → **Affichage** → **Ecran d'accueil**.
- 2. Appuyez sur [Gauche] ou [Droite] pour sélectionner l'option **Images**.
- 3. Sélectionnez **Fond d'écran**.
- 4. Choisissez une catégorie d'images.
- 5. Sélectionnez une image.
- 6. Appuyez sur <**Enreg.**>.

#### **Aspect des menus**

1. En mode veille, appuyez sur <**Menu**>, puis choisissez **Réglages** → **Affichage** → **Mon thème**.

2. Sélectionnez un thème.

**Raccourcis menu** 

- 1. En mode veille, appuyez sur <**Menu**>, puis choisissez **Réglages** → **Téléphone** → **Raccourcis**.
- 2. Choisissez une touche.
- 3. Sélectionnez le menu à affecter à cette touche.

#### **Mode silencieux**

Pour éviter de déranger votre entourage, vous pouvez activer le profil silencieux. En mode veille, maintenez la touche  $[ + ]$  enfoncée.

#### **Verrouillage du téléphone**

- 1. En mode veille, appuyez sur <**Menu**>, puis choisissez **Réglages** → **Sécurité** → **Verrouillage téléphone**.
- 2. Sélectionnez **Activé**.
- 3. Entrez un nouveau mot de passe de 4 à 8 chiffres, puis appuyez sur <**OK**>.
- 4. Confirmez le nouveau mot de passe, puis appuyez sur <**OK**>.

# <span id="page-18-0"></span>*Au-delà des fonctions téléphoniques*

<span id="page-18-1"></span>*Fonctions d'appel, appareil photo, caméscope, lecteur MP3, navigateur WAP et autres fonctions spéciales*

# <span id="page-18-2"></span>**Appels téléphoniques**

**Passer un appel**

- 1. En mode veille, saisissez le numéro de téléphone à appeler.
- 2. Appuyez sur  $\lceil \rceil$ . Appuyez sur [Volume] pour régler le volume d'écoute.
- 3. Pour raccrocher, appuyez sur  $\lceil \cdot \cdot \cdot \rceil$ .

#### *Au-delà des fonctions téléphoniques*

**Répondre à un appel**

- 1. Lorsque vous recevez un appel, ouvrez le téléphone pour décrocher. Si le téléphone est déjà ouvert, appuyez sur  $\lceil -1 \rceil$ .
- 2. Pour raccrocher, appuyez sur  $[\infty]$ .

#### **Fonction haut-parleur**

En cours d'appel, appuyez sur [ ], puis sur <**Oui**> pour activer le haut-parleur.

Appuyez de nouveau sur [►II] pour revenir à l'écouteur.

**Conférence téléphonique**

- 1. Lorsque vous êtes en communication, appelez un second participant. Le premier correspondant est mis en attente.
- 2. Appuyez sur <**Options**> et sélectionnez **Rejoindre conférence**.
- 3. Pour ajouter d'autres participants, répétez les étapes 1 et 2.
- 4. Pendant une conférence téléphonique :
	- Appuyez sur <**Options**> et choisissez **Isoler** pour communiquer en privé avec l'un des participants.
- Appuyez sur <**Options**> et choisissez **Retirer**, pour évincer l'un des participants de la conférence.
- 5. Pour mettre fin à l'appel de conférence, appuyez sur  $\lceil \cdot \cdot \cdot \rceil$ .

## <span id="page-20-0"></span>**Entraînement avec miCoach**

Votre téléphone propose une fonction d'entraînement sportif fonctionnant avec des accessoires adidas spéciaux. Grâce au capteur de fréquence cardiaque et au capteur de foulées adidas, l'assistant d'entraînement virtuel de votre téléphone peut vous aider à vous entraîner de manière plus efficace.

Pour des informations complémentaires sur l'utilisation et le fonctionnement des capteurs de fréquence cardiaque et de foulées, veuillez consulter le site www.micoach.com ou vous reporter aux modes d'emploi respectifs.

**Créer un profil d'entraînement**

- 1. En mode veille, appuyez sur  $\lceil \cdot \cdot \cdot \rceil$ , puis choisissez **Réglages** → **Données personnelles**.
- 2. Saisissez les informations vous concernant et appuyez sur <**Enreg.**>.
- 3. Appuyez sur <**Retour**>.
- 4. Ouvrez le menu **Entraînements** → **Créer entraînement**.
- 5. Sélectionnez un type d'objectif.
- 6. Choisissez l'objectif à atteindre ou définissez un objectif personnalisé.
- 7. Choisissez l'intensité de l'entraînement. **Puissance** correspond au niveau d'intensité le plus élevé et **Energie** au niveau le plus bas.
- 8. Saisissez le nom de votre profil d'entraînement et appuyez sur <**Enreg.**>.

#### **Commencer un entraînement**

- 1. Munissez-vous des accessoires : placez le capteur de fréquence cardiaque sur votre poitrine et le capteur de foulées sur un de vos lacets.
- 2. En mode veille, appuyez sur  $\lceil \cdot \cdot \cdot \rceil$  et choisissez **Démarrer** → un profil d'entraînement.
	- La fonction **Evaluation**  vous permet d'évaluer votre condition physique.
- 3. Appuyez sur <**OK**>.

4. Appuyez sur <**Oui**> si vous souhaitez écouter de la musique pendant votre entraînement, puis choisissez un fichier audio. Voir [page 29](#page-30-0).

- 5. Lorsque le téléphone détecte les capteurs, appuyez sur <**Oui**> pour les connecter.
- 6. Appuyez sur <**Démarr.**> pour commencer l'entraînement.
- 7. Pendant votre entraînement, vous pouvez utiliser les fonctions suivantes :
	- Appuyez sur  $\left[ \right. \bullet \right. \bullet$  pour interrompre ou reprendre l'entraînement.
	- $\bullet$  Maintenez la touche  $[\blacktriangleright\!\!\!\!\perp\!\!\!\!\perp]$ enfoncée pour écouter vos morceaux de musique de motivation.
	- Appuyez deux fois légèrement sur votre téléphone pour entendre les informations concernant votre entraînement.

#### *Au-delà des fonctions téléphoniques*

• Utilisez les touches écran pour afficher la progression de votre entraînement.

L'écran d'entraînement propose les symboles suivants :

- **0**: Durée
- $\cdot$   $\bullet$  : Distance
- $\bullet$  : Calories
- **O**: Fréquence cardiaque
- $\odot$ : Allure
- **C**: Nombre de pas
- 8. Maintenez la touche  $\lceil \cdot \cdot \cdot \rceil$ enfoncée pour arrêter l'entraînement. Les résultats de votre entraînement s'affichent à l'écran.

9. Appuyez sur **<Quitter>**  pour mettre fin à l'entraînement ou sur **<Classer>** pour obtenir une évaluation de l'intensité de votre entraînement. Le résultat de l'entraînement est enregistré dans le **Calendrier**.

Vous pouvez envoyer les  $\overline{\mathbf{v}}$ résultats de vos entraînements vers un ordinateur et consulter une évaluation détaillée sur le site Internet d'adidas.

**Utiliser les fonctions multimédia pendant l'entraînement**

#### Pour écouter de la musique :

- 1. Dans l'écran d'entraînement, appuyez sur  $\lceil \pi \rceil$ .
- 2. Sélectionnez une catégorie
	- $\rightarrow$  un fichier audio.

#### Pour prendre une photo :

- 1. Dans l'écran d'entraînement, maintenez la touche [Photo] enfoncée pour allumer l'appareil photo.
- 2. Orientez l'objectif vers le sujet et réglez l'image.

3. Appuyez sur [►II] ou sur [Photo] pour prendre une photo. Le cliché est enregistré automatiquement.

4. Appuyez sur <  $\textcircled{2}$  > pour prendre une autre photo.

**Planifier un programme d'entraînement**

- 1. En mode veille, appuyez sur  $\left[\right.$   $\bullet$  ] et choisissez **Calendrier**.
- 2. Sélectionnez une date.
- 3. Appuyez sur <**Options**> et sélectionnez **Programmer un entraînement**.

#### *Au-delà des fonctions téléphoniques*

- 4. Renseignez les différents champs concernant l'entraînement à planifier.
- 5. Appuyez sur <**Enreg.**> pour enregistrer le programme d'entraînement.

**Personnalisation des paramètres d'entraînement**

- 1. En mode veille, appuyez sur [ ] et choisissez **Réglages** .
- 2. Définissez les options d'entraînement suivantes :
	- **Données personnelles** : permet de spécifier vos informations corporelles.
- **Notification** : permet de choisir si vous souhaitez recevoir des notifications d'appels et de messages pendant l'entraînement.
- **Narration** : permet de définir les options d'indications vocales de l'assistant.
- **Connexion** : permet de rechercher les numéros d'identification des capteurs nécessaires pour la connexion ou de modifier ces numéros d'identification.
- **Podomètre** : permet d'activer ou de désactiver le podomètre.

#### • **Réinitialisation** : permet de rétablir les paramètres d'entraînement par défaut.

## <span id="page-26-0"></span>**Appareil photo**

#### **Photographier**

- 1. En mode veille, maintenez la touche [Photo] enfoncée pour allumer l'appareil photo.
- 2. Tournez le téléphone vers la gauche pour un affichage en mode paysage.

#### 3. Orientez l'objectif vers le sujet et réglez l'image.

- 4. Appuyez sur [►II] ou sur [Photo] pour prendre une photo. Le cliché est enregistré automatiquement.
- 5. Appuyez sur <  $\textcircled{2}$  > pour prendre une autre photo.
- **Afficher une photo**
- 1. En mode veille, appuyez sur <**Menu**> et choisissez **Mes fichiers** → **Images** → **My photos**.
- 2. Sélectionnez une photo.

#### *Au-delà des fonctions téléphoniques*

- 1. En mode veille, maintenez la touche [Photo] enfoncée pour allumer l'appareil photo.
- 2. Appuyez sur [**1**] pour passer en mode caméscope.
- 3. Tournez le téléphone vers la gauche pour un affichage en mode paysage.
- 4. Appuyez sur [►II] ou sur [Photo] pour commencer à filmer.
- **Filmer** 1. En mode veille, maintenez 5. Appuyez sur  $[\blacktriangleright \mathbf{H}]$ ,  $\langle \blacksquare \rangle$  ou [Photo] pour arrêter l'enregistrement. La séquence vidéo est enregistrée automatiquement.
	- 6. Appuyez sur < > pour filmer à nouveau.
	- **Lire une vidéo**
- 1. En mode veille, appuyez sur <**Menu**>, puis choisissez **Mes fichiers** → **Videos** → **My video clips**.
- 2. Sélectionnez une vidéo.

## <span id="page-28-0"></span>**Lecteur MP3**

#### **Préparer des fichiers audio**

Utilisez l'une des méthodes suivantes :

- Téléchargez sur le WAP.
- Téléchargez depuis un ordinateur à l'aide du logiciel Samsung PC Studio (en option). Voir Guide de l'utilisateur Samsung PC Studio.
- Recevez des fichiers via Bluetooth.
- Copiez directement les fichiers depuis un ordinateur. Voir la section suivante.
- Synchronisez des fichiers audio avec le Lecteur Windows Media. Voir [page](#page-29-0)  [28](#page-29-0).

**Copier de la musique sur le téléphone**

- 1. En mode veille, appuyez sur <**Menu**> et sélectionnez **Réglages** → **Téléphone** → **Connexions PC**
	- → **Stockage**.
- 2. Raccordez votre téléphone à l'ordinateur à l'aide du câble de connexion PC disponible en option.
- 3. Lorsqu'une fenêtre s'ouvre sur l'écran de l'ordinateur, choisissez **Ouvrir le dossier pour afficher les fichiers**.
- 4. Copiez des fichiers depuis l'ordinateur vers le téléphone.

#### *Au-delà des fonctions téléphoniques*

5. Lorsque vous avez terminé, débranchez le téléphone de l'ordinateur.

<span id="page-29-0"></span>**Synchroniser avec le Lecteur Windows Media**

Vous pouvez copier des fichiers audio sur le téléphone en synchronisant ce dernier avec le Lecteur Windows Media 11.

1. En mode veille, appuyez sur <**Menu**> et sélectionnez **Réglages** → **Téléphone** → **Connexions PC**

→ **miCoach/Lecteur multimédia** .

2. Raccordez votre téléphone à l'ordinateur à l'aide du câble de connexion PC disponible en option.

- 3. Lorsqu'une fenêtre s'ouvre sur l'écran de l'ordinateur, choisissez **Synchroniser les fichiers sur cet appareil** .
- 4. Saisissez le nom de votre téléphone, puis cliquez sur **Terminer** .
- 5. Sélectionnez et glissez les fichiers audio de votre choix dans la liste de synchronisation.
- 6. Cliquez sur **Démarrer la synchronisation** .
- 7. Une fois la synchronisation terminée, débranchez le téléphone de l'ordinateur.

#### <span id="page-30-0"></span>**Lire un fichier audio**

- 1. En mode veille, appuyez sur  $[$  $]$  $]$ .
- 2. Sélectionnez une catégorie  $\rightarrow$  un fichier audio.
- 3. Pendant la lecture, utilisez les touches suivantes :
	- II : permet de mettre en pause ou de reprendre la lecture après une pause.
	- Gauche : permet de revenir au fichier précédent. Maintenez cette touche enfoncée pour reculer dans le fichier.
- Droite : permet de passer au fichier suivant. Maintenez cette touche enfoncée pour avancer dans le fichier.
- Haut : permet d'ouvrir la liste de lecture.
- Volume : permet de régler le volume sonore.
- 4. Appuyez sur [Bas] pour arrêter la lecture.

**Créer une liste de lecture**

1. Dans l'écran du lecteur MP3, appuyez sur <**Options**>, puis choisissez **Ouvrir la liste de lecture** → **Tout** → **Listes de lecture**.

#### *Au-delà des fonctions téléphoniques*

**Créer une liste de lecture**

#### 2. Appuyez sur <**Options**>, puis choisissez **Créer une liste de lecture**.

- 3. Saisissez le titre de la liste de lecture et appuyez sur  $[\triangleright$ II].
- 4. Sélectionnez la nouvelle liste de lecture.
- 5. Appuyez sur <**Options**> et sélectionnez **Ajouter** → une source.
- 6. Sélectionnez une liste de lecture ou des fichiers, puis appuyez sur <**Ajouter**>.
- 7. Appuyez sur [►II] pour lancer la lecture.

# <span id="page-31-0"></span>**Radio FM**

**Écouter la radio**

- 1. Branchez la fiche du kit oreillette fourni sur le connecteur à fonctions multiples du téléphone.
- 2. En mode veille, appuyez sur <**Menu**> et choisissez **Applications** → **Radio FM**.
- 3. Appuyez sur [►II] pour allumer la radio.
- 4. Lorsque vous utilisez la radio FM pour la première fois, appuyez sur <**Oui**> pour effectuer une recherche automatique des stations.

Les stations de radio disponibles sont enregistrées automatiquement.

- 5. Appuyez sur [Haut] ou [Bas] pour sélectionner une station de radio mémorisée. Vous pouvez aussi appuyer sur [Gauche] ou [Droite] pour localiser manuellement les stations de radio disponibles.
- 6. Appuyez sur  $\lceil \blacktriangleright \text{II} \rceil$  pour éteindre la radio.

**Enregistrer des stations de radio**

#### Avec la recherche automatique :

- 1. Dans l'écran de la radio, appuyez sur <**Options**>, puis choisissez **Recherche automatique**.
- 2. Appuyez sur <**Oui**> pour confirmer. Les stations de radio disponibles sont enregistrées automatiquement.
- Avec la recherche manuelle :
- 1. Dans l'écran de la radio, appuyez sur [Gauche] ou [Droite] pour sélectionner une station de radio.

*Au-delà des fonctions téléphoniques*

2. Appuyez sur <**Options**> et sélectionnez **Ajouter aux favoris** pour enregistrer la station.

# <span id="page-33-0"></span>**Surfer sur le WAP**

**Lancer le navigateur WAP**

En mode veille, appuyez sur [ ]. La page d'accueil de votre opérateur s'ouvre.

**Surfer sur le WAP**

- Pour parcourir les éléments du navigateur, utilisez la touche [Haut] ou [Bas].
- Pour sélectionner un élément, appuyez sur  $[\blacktriangleright\!\!\!\!\!\sqsqcup]$ .
- Pour revenir à la page précédente, appuyez sur <**Retour**>.
- Pour accéder aux options du navigateur, appuyez sur <**Options**>.

# <span id="page-34-0"></span>**Répertoire**

**Ajouter un contact**

- 1. En mode veille, entrez le numéro de téléphone à enregistrer.
- 2. Appuyez sur <**Options**> et sélectionnez **Enregistrer**
	- → une mémoire de stockage
	- → **Nouveau**.
- 3. Si vous enregistrez le contact dans la mémoire du **Téléphone**, choisissez un type de numéro.
- 4. Renseignez les informations relatives au contact.
- 5. Appuyez sur  $[\blacktriangleright$  II], ou appuyez sur <**Options**> et choisissez **Enregistrer** pour créer le contact.

**Rechercher un contact**

- 1. En mode veille, appuyez sur <**Contacts**>.
- 2. Saisissez la ou les premières lettres du nom recherché.
- 3. Sélectionnez un contact.
- 4. Naviguez jusqu'à un numéro, puis appuyez sur [  $\bigcap$  pour le composer ou sur  $[$   $\blacktriangleright$  II] pour modifier les coordonnées de ce contact.

#### *Au-delà des fonctions téléphoniques*

### <span id="page-35-0"></span>**Envoyer des messages**

#### **Envoyer un SMS**

- 1. En mode veille, appuyez sur <**Menu**>, puis choisissez **Messages** → **Nouveau message** → **SMS**.
- 2. Rédigez le texte du message.
- 3. Appuyez sur <**Options**>, puis choisissez **Enregistrer et envoyer** ou **Envoyer uniquement**.
- 4. Entrez le numéro des destinataires.
- 5. Appuyez sur [►II] pour envoyer le message.

#### **Envoyer un MMS**

- 1. En mode veille, appuyez sur <**Menu**>, puis choisissez **Messages** → **Nouveau message** → **MMS**.
- 2. Sélectionnez **Objet**.
- 3. Saisissez l'objet du message, puis appuyez sur  $[ \blacktriangleright \blacksquare]$ .
- 4. Sélectionnez **Image ou vidéo** et ajoutez une image ou une séquence vidéo.
- 5. Sélectionnez **Musique ou son** et ajoutez une musique ou une séquence audio.

#### 6. Sélectionnez **Texte**.

- 7. Rédigez le texte du message, puis appuyez sur  $[ \blacktriangleright \blacksquare ].$
- 8. Appuyez sur <**Options**>, puis choisissez **Envoyer**.
- 9. Saisissez le numéro ou l'adresse électronique des destinataires.
- 10.Appuyez sur [►II] pour envoyer le message.

**Envoyer un e-mail**

- 1. En mode veille, appuyez sur <**Menu**>, puis choisissez **Messages** → **Nouveau message** → **E-mail**.
- 2. Appuyez sur <**Oui**>.
- 3. Lorsque l'assistant de configuration se lance, appuyez sur <**Oui**> pour définir les paramètres de votre compte e-mail.
- 4. Sélectionnez **Objet**.
- 5. Rédigez le texte de l'e-mail, puis appuyez sur  $[\triangleright \Pi]$ .
- 6. Sélectionnez **Message**.
- 7. Rédigez le texte de l'e-mail, puis appuyez sur  $[\triangleright$   $\blacksquare$ .
- 8. Sélectionnez **Joindre fichier**.
- 9. Ajoutez des fichiers image, vidéo, audio ou des documents.
- 10.Appuyez sur <**Options**>, puis choisissez **Envoyer**.
- 11.Entrez les adresses électroniques des destinataires.
- 12. Appuyez sur  $[\triangleright$  II pour envoyer l'e-mail.

#### <span id="page-37-0"></span>**Lire des messages**

- **Lire un SMS**
- 1. En mode veille, appuyez sur <**Menu**>, puis choisissez **Messages** → **Mes messages** → **Boîte de réception**.
- 2. Sélectionnez un SMS.
- **Lire un MMS**
- 1. En mode veille, appuyez sur <**Menu**>, puis choisissez **Messages** → **Mes messages** → **Boîte de réception**.
- 2. Sélectionnez un MMS.

#### **Lire un e-mail**

- 1. En mode veille, appuyez sur <**Menu**>, puis choisissez **Messages** → **Mes messages** → **Boîte de réception e-mails**.
- 2. Sélectionnez **Vérifier nouveau message**.
- 3. Sélectionnez un e-mail ou un en-tête.
- 4. Si vous avez choisi un en-tête, appuyez sur <**Options**> et choisissez **Récupérer** pour afficher le contenu de l'e-mail.

# <span id="page-38-0"></span>**Bluetooth**

Votre téléphone est équipé de la technologie Bluetooth qui permet de le connecter à d'autres périphériques Bluetooth sans aucun branchement physique. Vous pouvez ainsi échanger du contenu avec d'autres appareils, téléphoner en gardant les mains libres et contrôler votre téléphone à distance.

#### **Activer Bluetooth**

- 1. En mode veille, appuyez sur <**Menu**>, puis choisissez **Applications** → **Bluetooth** → **Activer** → **Activé**.
- 2. Sélectionnez **Visibilité du terminal** → **Activé** pour autoriser les autres appareils à détecter votre téléphone.

#### *Au-delà des fonctions téléphoniques*

**Rechercher un périphérique Bluetooth et s'y connecter**

- 1. En mode veille, appuyez sur <**Menu**>, puis choisissez **Applications** → **Bluetooth** → **Mes périphériques**
	- → **Rechercher nouveau périphérique**.
- 2. Sélectionnez un périphérique.
- 3. Entrez le code Bluetooth du téléphone ou celui de l'autre périphérique, le cas échéant, puis appuyez sur <**OK**>.

Lorsque l'utilisateur de l'autre périphérique entre le même code, l'association des deux appareils est effective.

#### **Envoyer des données**

- 1. Ouvrez une application, telle que : **Répertoire**, **Mes fichiers**, **Calendrier**, **Mémo** ou **Tâche**.
- 2. Sélectionnez l'élément à envoyer.
- 3. Appuyez sur <**Options**>, puis choisissez **Envoyer la carte de visite via** ou **Envoyer via** → **Bluetooth**.
- 4. Dans le cas d'un contact du répertoire, sélectionnez les données à envoyer.
- 5. Recherchez et choisissez un périphérique.
- 6. Si nécessaire, entrez le code PIN Bluetooth et appuyez sur <**OK**>.

#### **Recevoir des données**

1. Le cas échéant, entrez un code PIN Bluetooth et appuyez sur <**OK**>.

2. Appuyez sur <**Oui>** pour confirmer la réception des données.

<span id="page-41-1"></span><span id="page-41-0"></span>*Liste des options des menus*

Cette section décrit brièvement les fonctions de votre téléphone.

#### **Journal d'appels**

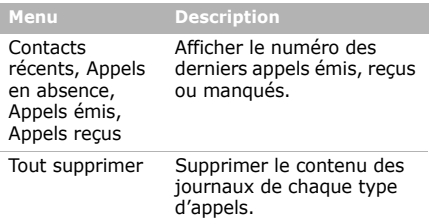

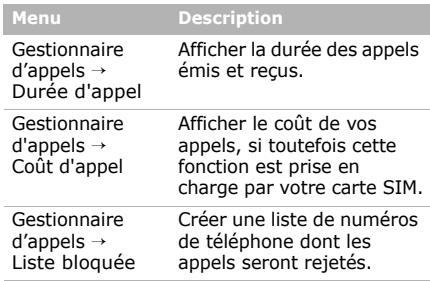

#### **Répertoire**

Rechercher des contacts enregistrés dans le répertoire.

#### **Musique**

Accéder à tous les fichiers audio et les écouter après les avoir triés selon certains critères. Vous pouvez également créer vos propres listes de lecture.

#### **Navigateur**

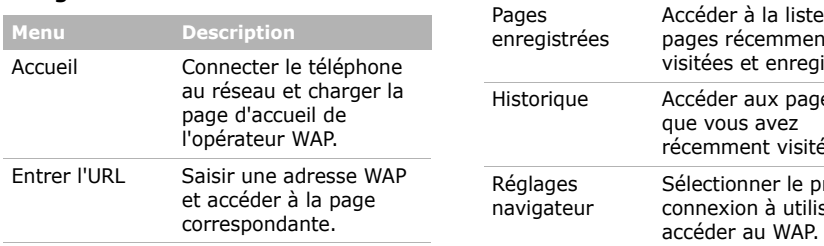

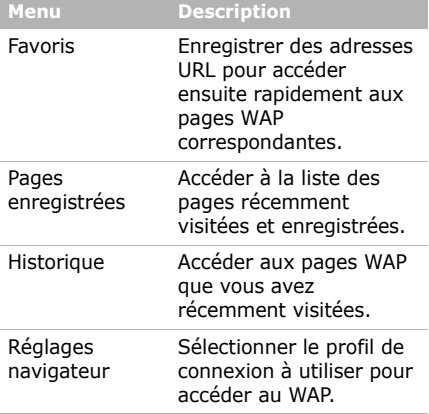

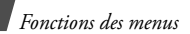

#### **Messages**

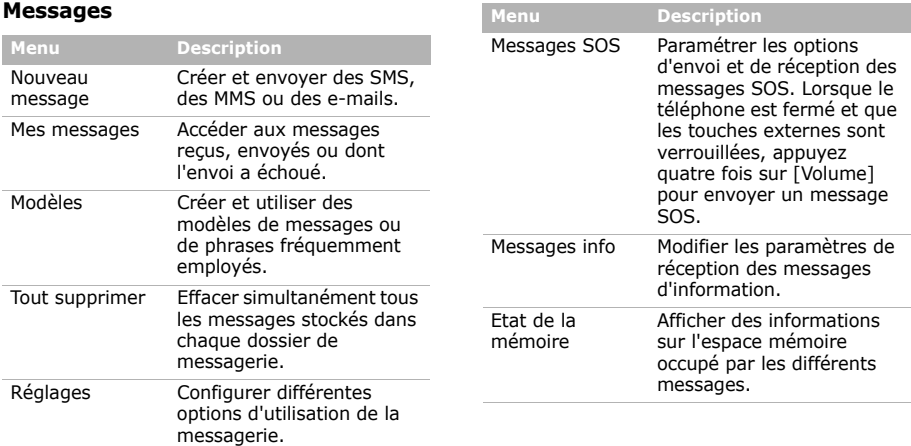

#### **Mes fichiers**

Accéder aux fichiers multimédia ou documents stockés dans la mémoire du téléphone.

#### **Calendrier**

Organiser votre emploi du temps.

#### **Appareil photo**

Le module photo/caméscope intégré à votre téléphone vous permet de prendre des photos et de filmer des séquences vidéo.

# **miCoach**

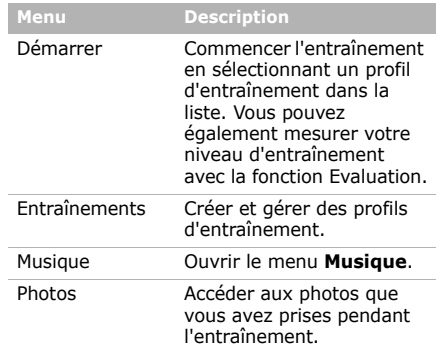

Mémo vocal Enregistrer des mémos

vocaux ou d'autres séquences audio.

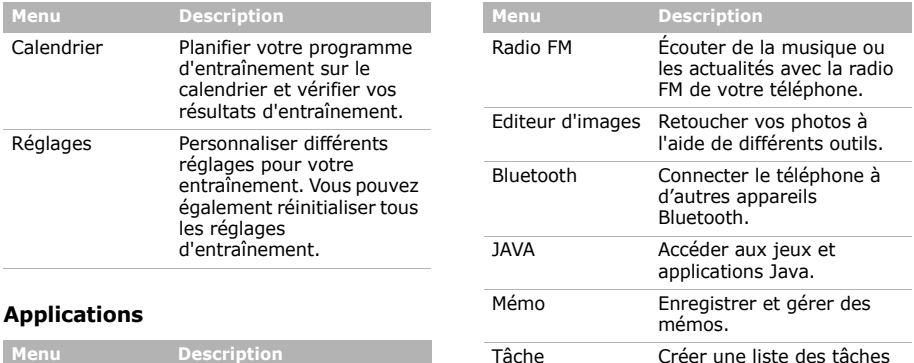

que vous devez accomplir.

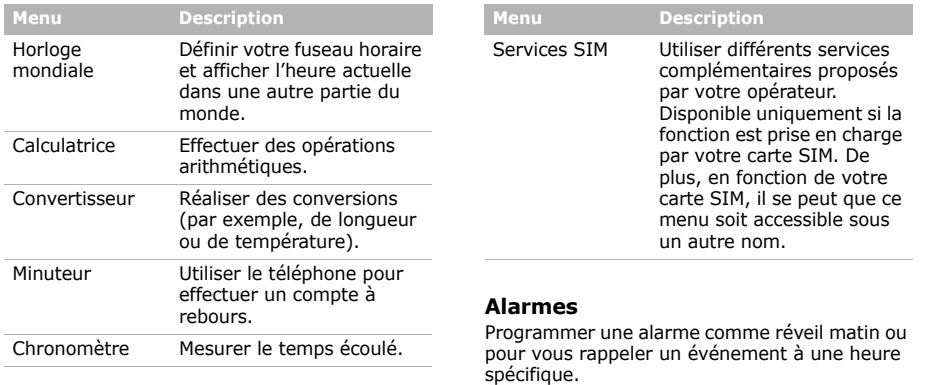

# **Réglages**

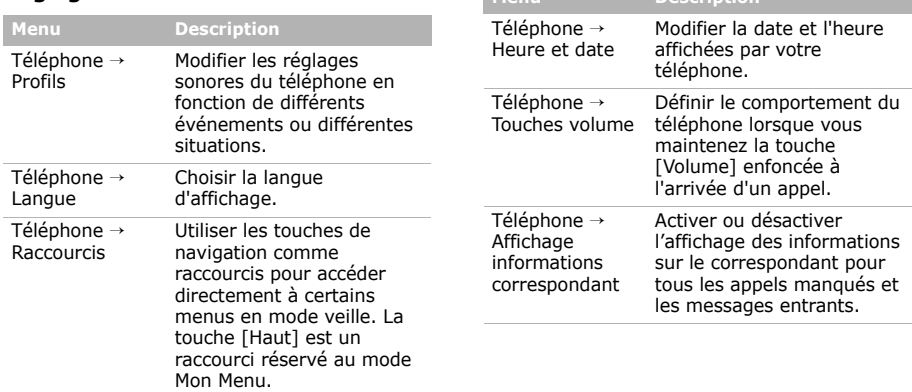

**Menu Description**

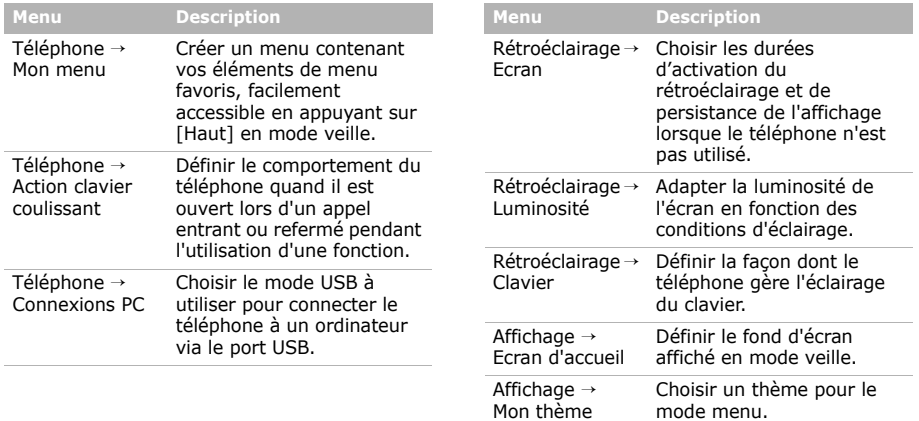

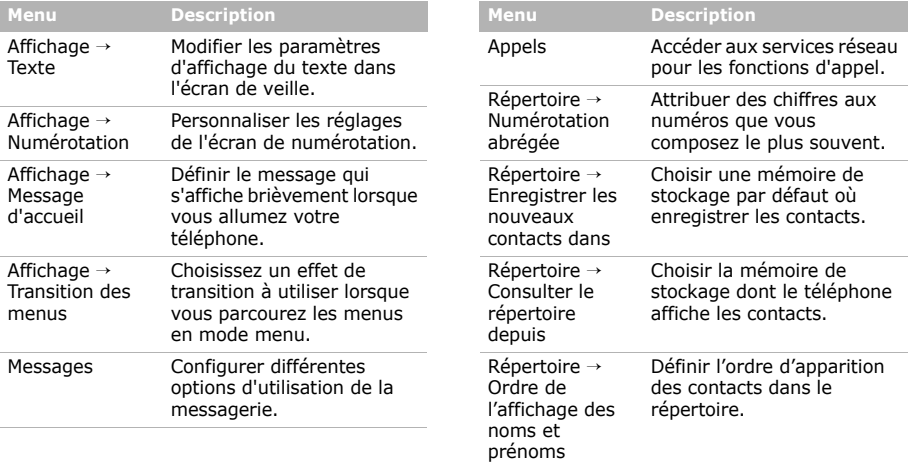

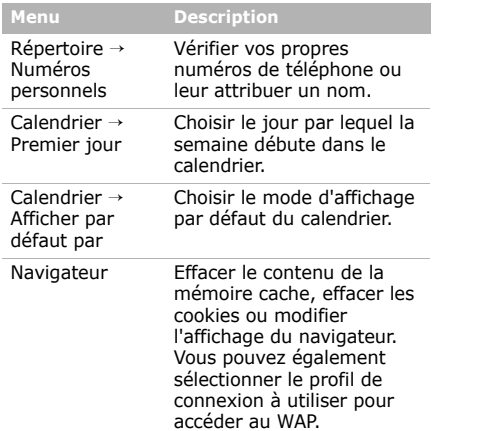

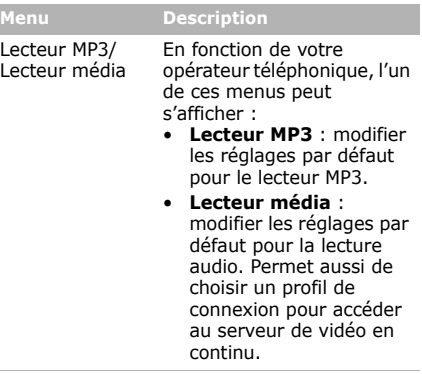

**Men** 

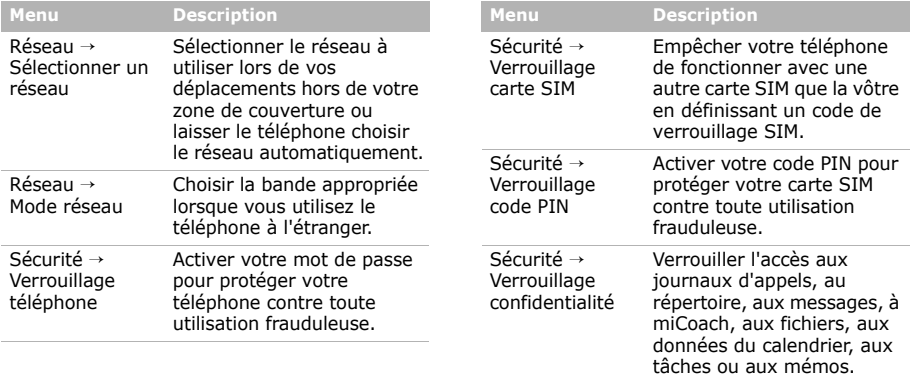

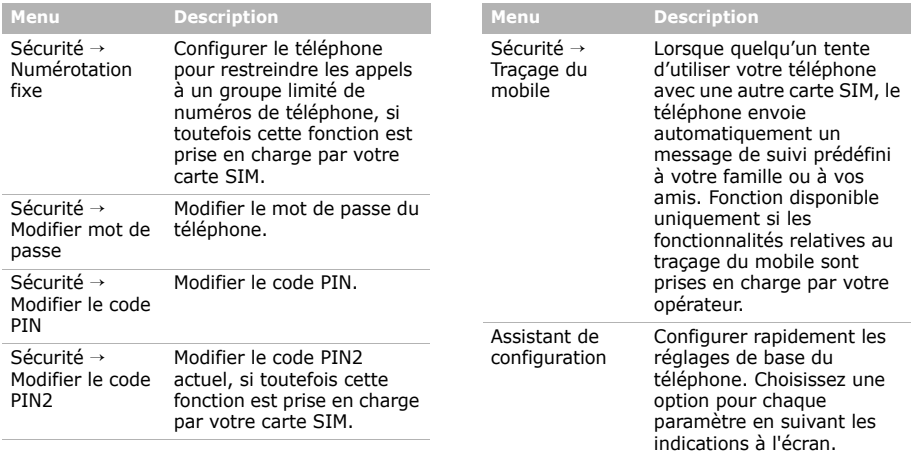

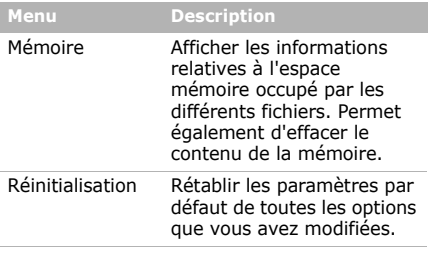

# <span id="page-53-1"></span><span id="page-53-0"></span>*Informations relatives à la santé et à la sécurité*

#### **Informations sur la certification DAS**

Ce téléphone répond à toutes les normes européennes concernant l'exposition aux ondes radio.

Votre téléphone mobile est un équipement destiné à émettre et recevoir des ondes radio. Il a été conçu pour ne pas dépasser les limites d'exposition aux radiofréquences (RF) recommandées par le Conseil de l'Union européenne. Ces limites font partie d'un ensemble de directives exhaustives et établissent les niveaux d'exposition autorisés aux radiofréquences pour le grand public. Ces directives ont été développées par des organismes scientifiques indépendants au travers d'une évaluation périodique des études réalisées. Les limites prévoient une marge de sécurité importante destinée à garantir la sécurité des personnes, quelle que soit leur âge et leur état de santé.

La norme d'exposition aux ondes émises par les téléphones portables emploie une unité de mesure appelée Débit d'absorption spécifique (DAS). La valeur DAS limite recommandée par le Conseil de l'Union européenne est de 2.0 W/kg.1

La plus haute valeur DAS mesurée pour ce modèle est 0.509 W/kg.

Le débit d'absorption spécifique est mesuré dans des conditions normales d'utilisation, le téléphone émettant à son niveau de puissance maximum certifié dans toutes les bandes de fréquence testées. Dans la pratique, le niveau réel du DAS du téléphone est légèrement inférieur à ce niveau maximum.

1. La limite DAS définie pour les téléphones mobiles grand public est de 2,0 watts/kilogramme (W/kg). Elle est mesurée sur un cube représentant 10 grammes de tissu du corps humain. Cette limite intègre une marge de sécurité importante afin de garantir une sécurité maximale de l'utilisateur et de prendre en compte les variations pouvant intervenir lors des mesures. Les valeurs DAS peuvent varier en fonction des réglementations nationales et de la bande utilisée par le réseau.

En effet, ce téléphone est conçu pour fonctionner à plusieurs niveaux de puissance mais n'utilise que le niveau minimal pour établir une liaison avec le réseau. En général, plus vous êtes proche d'un relais, moins la puissance utilisée par le téléphone est élevée.

Avant la commercialisation d'un nouveau modèle au public, la conformité à la Directive Européenne R&TTE doit être démontrée. Parmi ses exigences essentielles, cette directive inclut la protection de la santé et de la sécurité de l'utilisateur et de toute autre personne.

Cependant, par mesure de précaution, quelques dispositions simples peuvent contribuer à diminuer le niveau d'exposition. Ainsi, afin de réduire au maximum la puissance d'émission de votre téléphone, veillez à l'utiliser dans des conditions de réception optimales, l'indicateur affiché à l'écran comportant alors un nombre suffisant de barres.

Par ailleurs, il est également recommandé d'utiliser autant que possible le kit piéton. Cependant, on veillera dans ce cas à éloigner le téléphone du ventre des femmes enceintes et du bas ventre des adolescents.

#### **Précautions d'utilisation des batteries**

- N'utilisez jamais un chargeur ou des batteries endommagés.
- Utilisez la batterie uniquement pour votre téléphone.
- Si vous utilisez le téléphone près d'une station de base, il utilise moins de puissance. La durée de communication et de veille dépend fortement de la puissance du signal sur le réseau cellulaire et des paramètres définis par l'opérateur du réseau.
- Les délais de recharge de la batterie dépendent du niveau de charge restant et du type de batterie et de chargeur utilisé. La batterie peut être rechargée et déchargée des centaines de fois, mais elle va s'user progressivement. Lorsque la durée de fonctionnement (conversation et veille) devient nettement inférieure à la normale, il devient nécessaire d'acheter une nouvelle batterie.
- En cas d'inutilisation prolongée, une batterie pleine se décharge progressivement d'elle-même.
- N'utilisez que les batteries et les chargeurs Samsung. Lorsque le chargeur n'est pas utilisé, ne le laissez pas branché à une prise de courant. Ne laissez pas la batterie branchée au chargeur pendant plus d'une semaine car une surcharge risque de raccourcir sa durée de vie.
- Les températures extrêmes affectent la capacité de charge de votre batterie : commencez par la rafraîchir ou la réchauffer.
- N'entreposez pas la batterie dans des endroits chauds ou froids, tels qu'une voiture placée en plein soleil ou stationnée dans un garage en hiver, car vous risquez d'amoindrir ses capacités et sa durée de vie. Essayez toujours de conserver la batterie à température ambiante. Un téléphone dont la batterie est chaude ou froide peut rencontrer des difficultés de fonctionnement temporaires, même si la batterie est entièrement chargée. Les batteries Liion sont particulièrement sensibles aux températures inférieures à 0° C (32° F).
- Ne court-circuitez pas la batterie. Un court-circuit accidentel peut survenir lorsqu'un objet métallique (pièce, trombone ou stylo) établit un contact direct entre les bornes + et – de la batterie (languettes métalliques situées à l'arrière de la batterie), par exemple lorsque vous transportez une batterie de rechange dans une poche ou un sac. Une mise en court-circuit des bornes peut endommager la batterie ou l'objet engendrant le court-circuit.
- Débarrassez-vous des batteries usagées en respectant la réglementation locale. Recyclez toujours vos batteries. Ne jetez jamais de batteries au feu.

#### **Sécurité routière**

Votre téléphone portable vous offre l'avantage de pouvoir téléphoner depuis quasiment n'importe où et à tout moment. En contrepartie, cette liberté exige une certaine responsabilité de la part de l'utilisateur.

Votre principale responsabilité lorsque vous êtes au volant est de conduire prudemment. Si vous utilisez votre téléphone en étant au volant d'une voiture, assurez-vous de respecter la législation en vigueur dans le pays ou la région traversée.

#### **Environnement de fonctionnement**

Respectez la législation spéciale en vigueur dans certains pays et éteignez toujours votre téléphone lorsque son utilisation est interdite ou lorsqu'elle peut engendrer des interférences ou un danger.

Lorsque vous reliez votre téléphone ou un accessoire à un autre équipement, lisez attentivement les consignes de sécurité indiquées dans son mode d'emploi. Ne reliez pas deux produits incompatibles entre eux.

Afin de garantir une performance et une sécurité optimales, il est conseillé d'utiliser l'appareil comme un combiné classique (écouteur plaqué sur l'oreille, antenne orientée vers le haut).

#### **Equipements électroniques**

La plupart des équipements électroniques modernes sont munis d'un blindage contre les radiofréquences (RF). Cependant, certains peuvent ne pas être protégés contre les signaux émis par votre téléphone. Contactez le fabricant de l'équipement concerné.

#### **Stimulateurs cardiaques**

Les fabricants de stimulateurs cardiaques recommandent un espacement minimum de 15 cm entre le téléphone et un stimulateur afin d'éviter tout problème de fonctionnement de ce dernier. De plus, pendant les appels, veillez à utiliser le téléphone du côté opposé à l'implant. Cette recommandation est conforme aux études menées par les organismes indépendants et aux conseils du programme américain de recherche sur les technologies de téléphonie mobile (Wireless Technology Research). Si vous pensez que le fonctionnement du stimulateur est perturbé par le téléphone, éteignez ce dernier immédiatement.

#### **Prothèses auditives**

Certains téléphones mobiles numériques peuvent perturber le fonctionnement de certaines prothèses auditives. Si c'est le cas, contactez le fabricant de votre prothèse.

#### **Autres équipements médicaux**

Si vous utilisez un autre équipement médical, consultez son fabricant pour vous assurer qu'il est parfaitement protégé contre les radiofréquences.

Vous pouvez également obtenir ces informations auprès de votre médecin.

Eteignez votre téléphone dans les locaux médicaux chaque fois que la signalétique vous le demande.

#### **Véhicules**

Les radiofréquences peuvent perturber le fonctionnement des systèmes électroniques mal installés ou non blindés des véhicules à moteur. Contactez votre revendeur ou le constructeur pour obtenir plus d'informations sur les équipements d'origine et ceux installés sur votre véhicule ultérieurement.

#### **Zones signalisées**

Eteignez votre téléphone dans tous les locaux où la signalétique vous le demande.

#### **Atmosphères potentiellement explosives**

Eteignez votre téléphone dans toutes les zones présentant des risques d'explosions et conformez-vous à la signalétique et aux instructions données. Une étincelle pourrait provoquer une explosion et causer des dommages corporels graves, voire mortels.

Il est impératif d'éteindre le téléphone dans les stations service. Il est également conseillé de suivre les restrictions concernant l'utilisation d'équipements radio dans les dépôts de carburants (zones de distribution et de stockage), les usines chimiques et tous les lieux où des opérations de mise à feu sont en cours.

Les zones présentant une atmosphère potentiellement explosive sont clairement signalées, mais ce n'est pas toujours le cas. Elles incluent notamment les ponts inférieurs des navires, les installations de stockage et de transfert de produits chimiques, les véhicules fonctionnant au GPL (butane ou propane par exemple), les lieux dont l'air contient des produits chimiques ou des particules, tels que de la poussière de céréales ou de métal, ainsi que toutes les zones où vous devez normalement éteindre le moteur de votre véhicule.

#### **Appels d'urgence**

Comme tout autre téléphone cellulaire, ce modèle utilise des signaux radio, des relais cellulaires et filaires, ainsi que des fonctions programmées par l'utilisateur qui ne peuvent pas garantir une connexion dans toutes les situations. Par conséquent, ne vous reposez pas exclusivement sur votre téléphone portable pour les appels d'urgence ou autres appels importants (urgences d'ordre médical par exemple).

#### *Informations relatives à la santé et à la sécurité*

Pour l'émission et la réception d'appels, le téléphone doit être allumé et se trouver dans une zone de service fournissant une puissance de signal cellulaire adéquate. Il est possible que les appels d'urgence n'aboutissent pas sur tous les réseaux de téléphonie mobile ou lorsque certains services réseau et/ou fonctionnalités du téléphone sont activés. Contactez votre opérateur pour obtenir des informations complémentaires.

Pour passer un appel d'urgence, procédez de la manière suivante.

- 1. Allumez votre téléphone, si nécessaire.
- 2. Composez le numéro d'urgence. Les numéros d'urgence diffèrent selon les pays.
- 3. Appuyez sur  $[-]$ .

Si certaines fonctions sont activées (par exemple, l'interdiction d'appels), commencez par les désactiver avant de passer votre appel. Consultez le mode d'emploi du téléphone et contactez votre fournisseur de services local.

#### **Autres informations de sécurité**

- L'installation ou la réparation du téléphone dans un véhicule doit être effectuée uniquement par des techniciens qualifiés. Une installation défectueuse ou une réparation incorrecte peut s'avérer dangereuse et annuler toute clause de garantie applicable à l'appareil.
- Vérifiez régulièrement que tous les équipements cellulaires présents dans votre véhicule sont montés et fonctionnent correctement.
- Ne transportez ou ne stockez jamais de liquides inflammables, de gaz ou de matériaux explosifs dans le même habitacle que le téléphone, ses composants ou accessoires.
- Pour les possesseurs de véhicules équipés d'airbags, n'oubliez pas que le déclenchement de ce dispositif est très violent.

Ne placez pas d'objet, y compris un équipement téléphonique fixe ou mobile, au-dessus de l'airbag ni dans sa zone de déploiement. Si l'équipement téléphonique n'est pas installé correctement, le déclenchement de l'airbag pourrait occasionner des blessures graves au conducteur.

- Eteignez votre téléphone cellulaire en avion. L'utilisation de ce type de téléphones en avion est illégale et peut s'avérer dangereuse pour le fonctionnement de l'avion.
- Pour le contrevenant, le non respect de ces instructions peut aboutir à la suspension ou à l'interdiction d'abonnement à des services de téléphonie, à des poursuites, voire aux deux actions combinées.

#### **Entretien et réparation**

Votre téléphone est un produit technologique avancé et doit être manipulé avec précaution. Les suggestions suivantes vous aideront à utiliser votre appareil conformément à la garantie et à prolonger sa durée de vie.

• Conservez le téléphone et ses accessoires hors de portée des enfants en bas âge et des animaux de compagnie. Ils risquent de l'endommager ou d'obstruer ses ouvertures.

- Entreposez l'appareil dans un endroit sec. L'eau, l'humidité et les liquides contenant des minéraux corroderont les circuits électroniques.
- N'utilisez pas le téléphone avec les mains mouillées. Cela risquerait de provoquer un choc électrique ou d'endommager le téléphone.
- N'utilisez pas et n'entreposez pas le téléphone dans des zones poussiéreuses et encrassées, car ses composants pourraient être endommagés.
- N'entreposez pas le téléphone dans des zones chaudes. Des températures élevées peuvent réduire la durée de vie des composants électroniques, endommager la batterie et déformer ou faire fondre certains plastiques.
- N'entreposez pas le téléphone dans des zones froides. Lorsque votre appareil revient à sa température normale, de l'humidité susceptible d'endommager les circuits électroniques peut se former à l'intérieur du téléphone.
- Ne laissez pas tomber ou ne heurtez pas le téléphone. Un choc peut endommager les circuits internes.

#### *Informations relatives à la santé et à la sécurité*

- N'utilisez pas de produits chimiques corrosifs, de solvants de nettoyage ou de détergents puissants pour nettoyer l'appareil. Essuyez-le avec un chiffon doux.
- N'appliquez aucun produit de type peinture sur le téléphone. La peinture pourrait bloquer les pièces mobiles de l'appareil et perturber son fonctionnement.
- Ne posez pas le téléphone dans ou sur un appareil chauffant, tel qu'un four micro-ondes, une cuisinière ou un radiateur. Lorsqu'il est surchauffé, le téléphone peut exploser.
- Lorsque le téléphone ou la batterie sont mouillés, l'étiquette signalant les dégâts des eaux change de couleur. Dans ce cas, la garantie constructeur ne peut plus prendre les réparations en charge, même si elle n'est pas encore parvenue à expiration.
- Si votre téléphone est équipé d'un flash ou d'un éclairage, ne l'utilisez pas trop près des yeux des personnes et des animaux. Cela risque de provoquer des problèmes oculaires.
- N'utilisez que l'antenne fournie avec l'appareil ou une antenne de remplacement agréée. L'utilisation d'une antenne non agréée ou des modifications dans son système de fixation pourraient endommager le téléphone et constituer une violation des réglementations en vigueur sur les équipements radio.
- En cas de fonctionnement incorrect du téléphone, de la batterie, du chargeur ou de l'un des accessoires, rapportez-le au service après-vente le plus proche. Des techniciens vous aideront à résoudre le problème et effectueront, si nécessaire, la réparation de l'appareil.

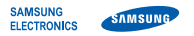

#### **Déclaration de conformité (R&TTE)**

*Nous,* **Samsung Electronics**

**déclarons sous notre seule responsabilité que le produit**

Téléphone mobile GSM : SGH-F110

**en relation avec cette déclaration est en conformité avec les normes suivantes et/ou d'autres documents normatifs.**

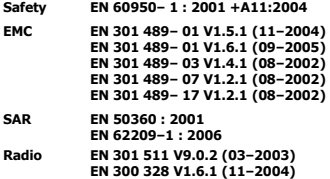

**Ce téléphone a été testé et s'est avéré conforme aux normes relatives à l'émission de fréquences radio. En outre, nous déclarons que cet appareil répond à la directive 1999/5/EC.**

**La procédure de déclaration de conformité, définie dans l'article 10, puis reprise à l'alinéa [**IV**] de la directive 1999/5/EC a été conduite sous contrôle de l'organisme suivant :**

**BABT, Balfour House, Churchfield Road, Walton-on-Thames, Surrey, KT12 2TD, UK\* Numéro d'identification : 0168**

**Documentation technique détenue par :**

Samsung Electronics QA Lab.

CE0168

**disponible sur simple demande.** *(Représentant pour l'union européenne)*

> Samsung Electronics Euro QA Lab. Blackbushe Business Park, Saxony Way, Yateley, Hampshire, GU46 6GG, UK\*

 $X \cap \textit{path}$ 

2007.11.05

**Yong-Sang Park / Directeur Général**

(lieu et date de parution) (nom et signature du responsable dûment habilité)

**\* Cette adresse n'est pas celle du Centre de service de Samsung. Pour obtenir celle-ci, consultez la carte de la garantie ou contactez le revendeur de votre téléphone.**

- \* Selon le logiciel installé, votre opérateur téléphonique ou votre pays, certaines descriptions de ce mode d'emploi peuvent ne pas correspondre fidèlement à votre téléphone.
- \* Selon votre pays, les illustrations de ce manuel peuvent être différentes de votre téléphone et de ses accessoires.

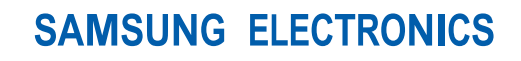

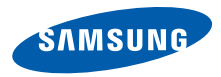

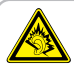

A pleine puissance, l'écoute prolongée du baladeur peut endommager l'oreille de l'utilisateur.

© 2007 adidas AG

adidas et son logo sont des marques déposées du groupe adidas.

World Wide Web

http://www.samsungmobile.com

Printed in Korea Code No.:GH68-16610A French. 01/2008. Rev. 1.0